E

I

# **BEZONE Refcardz**

# CONTENTS INCLUDE:

- Configuration
- **Storage Engines**
- Data Types
- MySQL's Many Clients
- **Key Administration Tasks**
- Hot Tips and more...

# EssentialMySQL

# *By W. Jason Gilmore*

# ABOUT MYSQL

MySQL is the world's most popular open source database, sporting a barrier of entry low enough to attract novice developers yet powerful enough to power some of the world's most popular websites, among them Yahoo!, BBC News, the U.S. Census Bureau, and Craigslist.

This reference card was created to help you quickly navigate some of MySQL's most popular features. Covering topics such as configuration, administration software, backup procedures, SQL features, and user management, this card will serve as a handy desk reference for countless projects to come.

# **CONFIGURATION**

MySQL supports over 260 configuration parameters, capable of controlling behavior regarding memory, logging, error reporting, and much more. While it's possible to tweak these parameters by passing them as flags when starting the MySQL server, typically you'll want to ensure they're always set at server startup, done by adding them to the *my.cnf* file.

# The my.cnf File

The *my.cnf* file's range of impact on the MySQL server is location-dependent:

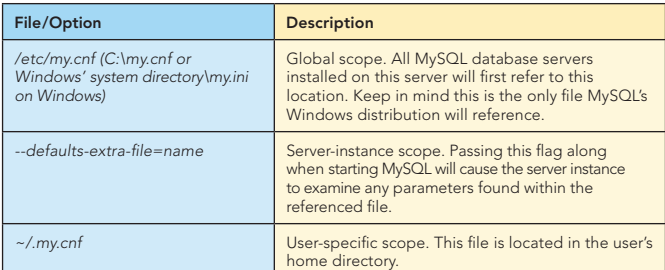

#### my.cnf File Syntax

The *my.cnf* file is a text file broken into several sections. Each section defines the context of the parameters defined within, the context being specific to a particular MySQL client (see the later section *MySQL's Many Clients*). For example:

# All clients [client] port = 3306

# The mysql client [mysql] safe-updates

# The mysqldump client [mysqldump] quick

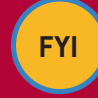

MySQL comes bundled with several my.cnf templates, each geared towards a specific purpose and resource availability. You can find these files in the support-files directory found in MySQL's installation directory.

# Viewing Configuration Parameters

You can view MySQL's configuration parameters and their current values using one of the following commands:

From the *mysqladmin* client:

%>mysqladmin -u root -p variables

From inside the *mysql* client:

mysql>SHOW VARIABLES;

You can find a specific parameter using the LIKE operator:

mysql>SHOW VARIABLES LIKE "key%";

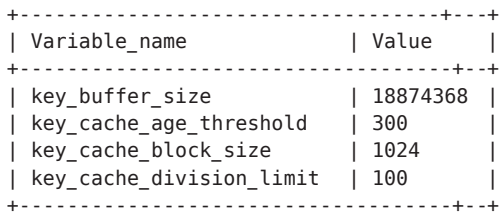

# STORAGE ENGINES

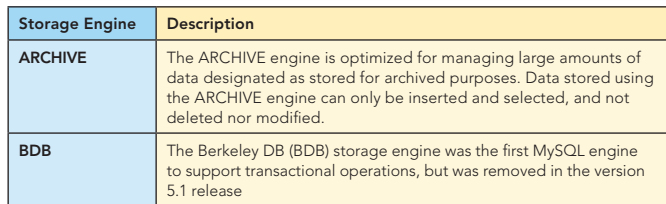

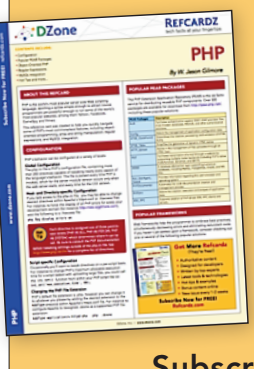

# [Get More Refcardz](http://www.refcardz.com) (They're free!)

→

- $\blacksquare$  Authoritative content
- **Designed for developers**
- **N**ritten by top experts
- **Exercise Latest tools & technologies**
- Hot tips & examples
- **Bonus content online**
- New issue every 1-2 weeks

Subscribe Now for FREE! R[efcardz.com](http://www.refcardz.com)

#### DZone, Inc. | [www.dzone.com](http://www.dzone.com)

[w.dzone.co](http://www.dzone.com) www.dzone.com

[Get More Refcardz!](http://www.refcardz.com) Visit refcardz.co

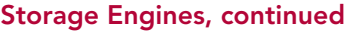

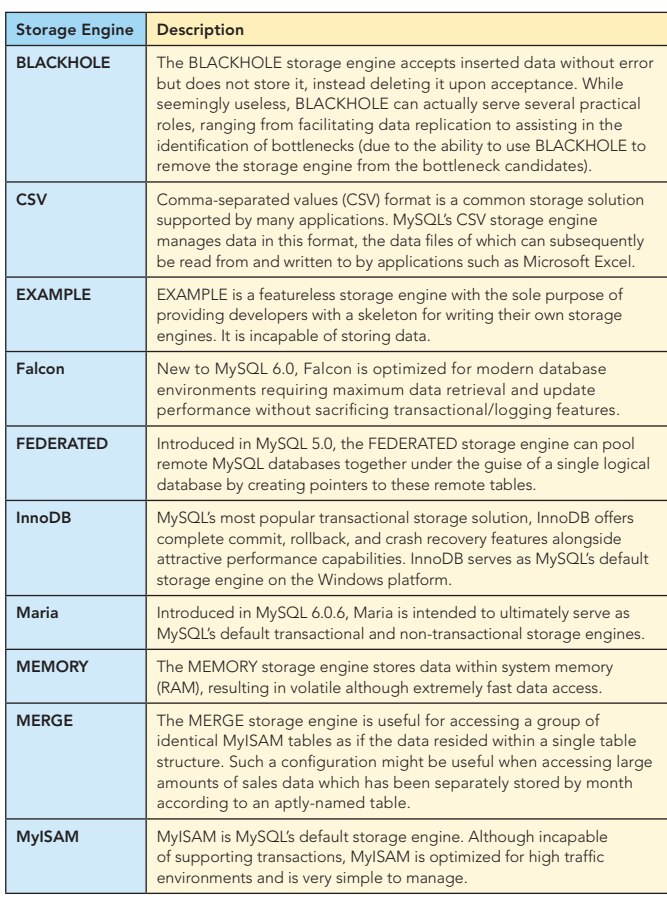

# DATA TYPES

MySQL supports a rich set of data types capable of representing nearly every conceivable data format, ranging across dates and times, currency, strings, integers, and floats. This section defines each type and its respective range.

#### Date and Time Types

**Hot Tip**

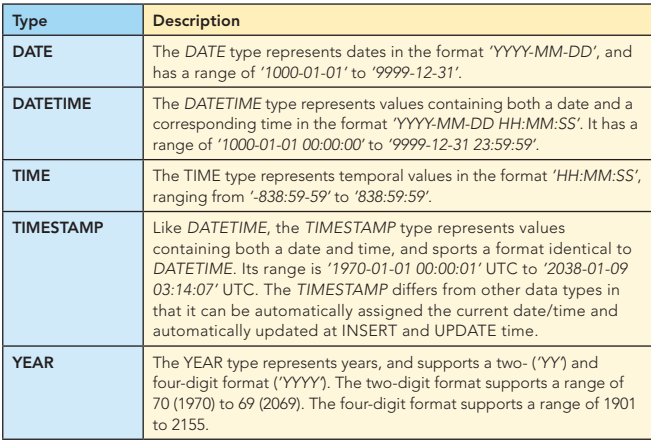

MySQL is fairly flexible in terms of how it accepts date and time type values. For instance, DATE, DATETIME, and TIMESTAMP will all accept '2008-09-02', '2008/09/02', and '2008\*09\*02' as valid date values.

# Numeric Types

2

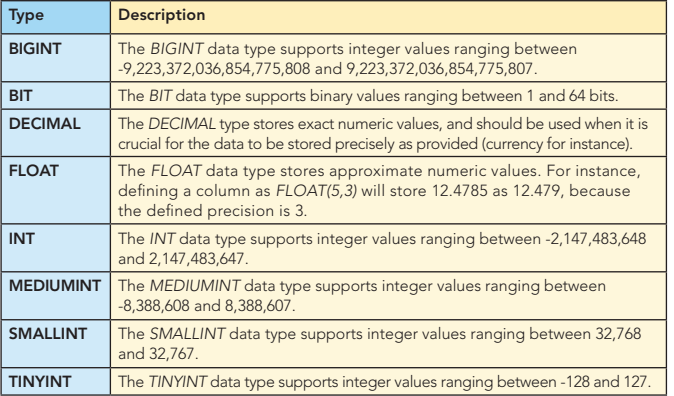

#### String Types

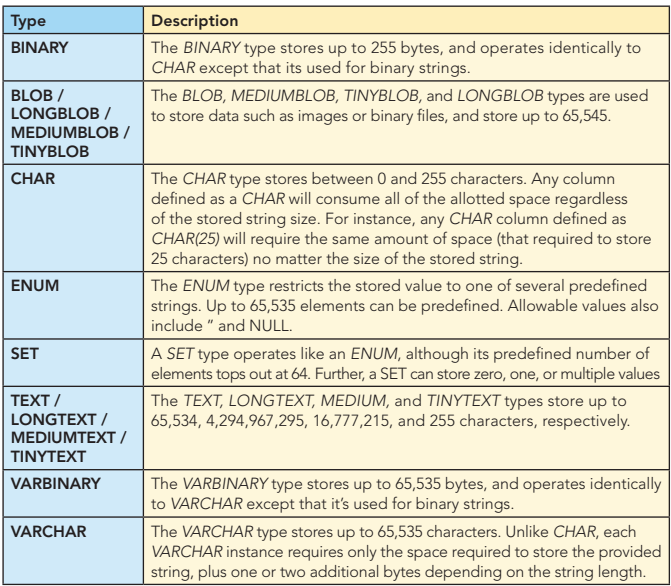

# POPULAR ADMINISTRATION SOFTWARE

Web frameworks help the programmer to embrace best practices, simultaneously decreasing errors and eliminating redundant code. If you haven't yet settled upon a framework, consider checking out one or several of the following popular solutions:

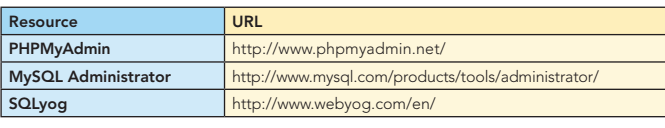

# MYSQL's MANY CLIENTS

MySQL is bundled with quite a few clients capable of doing everything from performing backups, managing the MySQL server, converting table formats, and stress-testing the database. In this section I'll briefly introduce the most commonly used clients.

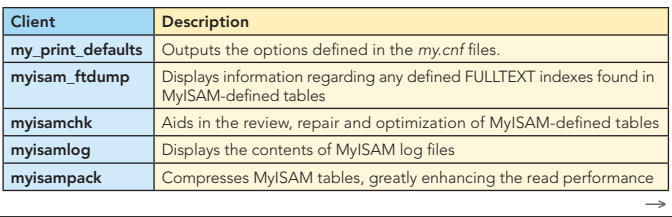

# MySQL's Many Clients, continued

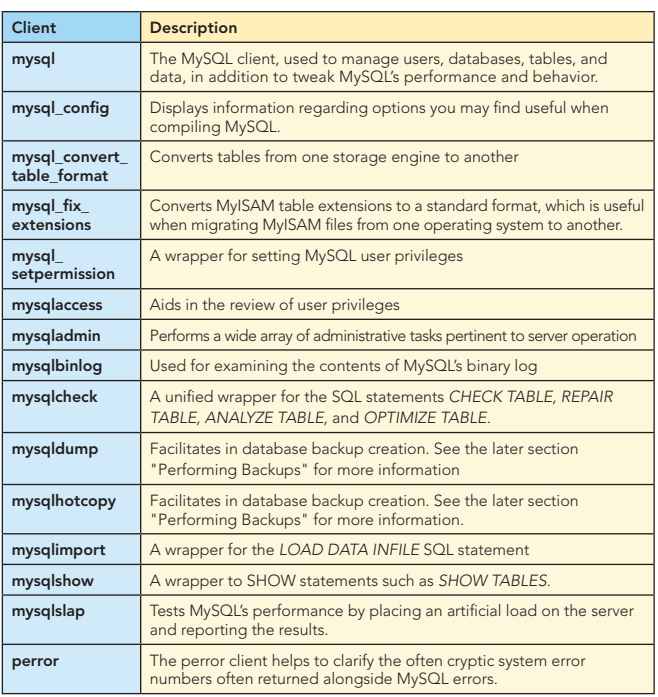

# KEY ADMINISTRATION TASKS

#### Logging into the MySQL server

To login to the MySQL server using the *mysql* client, you'll typically provide your MySQL username and password:

%>mysql -u username -p Enter password: \*\*\*\*\*

Welcome to the MySQL monitor. Commands end with ; or \q. Your MySQL connection id is 2

Server version: 5.1.22-rc-community MySQL Community Server (GPL)

Type 'help;' or '\h' for help. Type '\c' to clear the buffer.

#### mysql>

Once logged in, you can select a database or begin carrying out other administrative tasks. To save some time you can pass the desired database along on the command line when logging in:

%>mysql -u username -p database\_name

If you're connecting to a remote database, pass the hostname or IP address along using the -h option:

%>mysql -h hostname -u username -p database\_name

To logout of the MySQL server, use *quit* or the *\q* flag:

mysql>quit

Bye %>

#### Modifying the mysql Prompt

MySQL's default prompt is enough to remind you you're currently logged into MySQL rather than into an operating system shell. However like most shells you can modify MySQL's prompt to your liking. For instance, when logged into the mysql client execute the following command to change your prompt to *mysql (user@host)>*:

mysql>prompt mysql (\U)> mysql (root@localhost)>

# Key Administration Tasks, continued

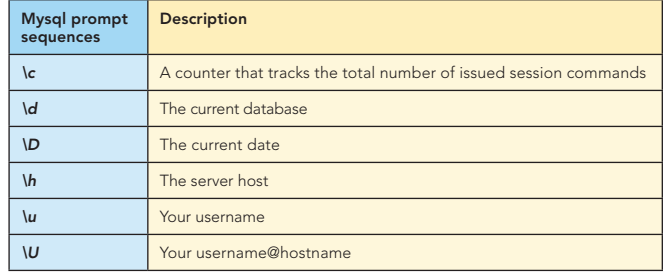

#### **Databases**

3

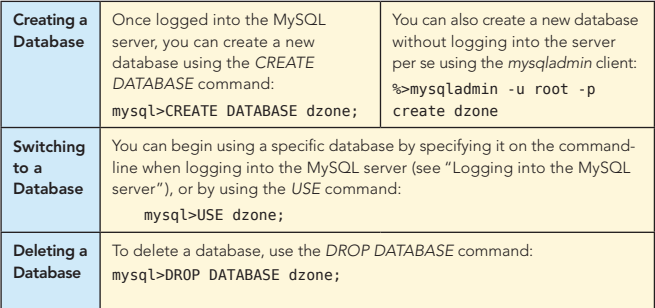

#### Tables

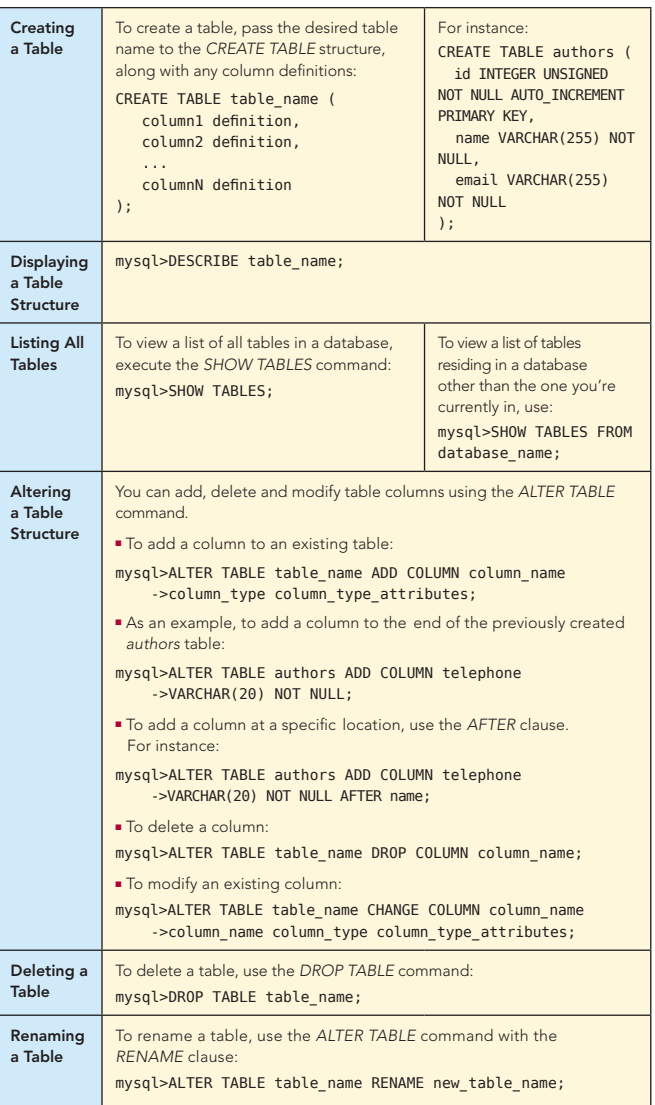

 $\overline{a}$ 

# MANAGING USERS

MySQL is packaged with a powerful security model, capable of controlling practically every conceivable user action, ranging from which commands he can execute to how many queries he can execute in an hour. This model works in a two-step sequence:

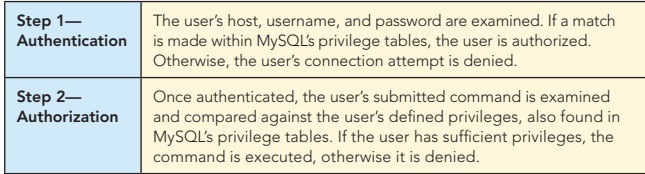

Although covering the nuances surrounding MySQL's privilege tables is beyond the scope of this document, the remainder of this section should give you ample reminders regarding commonplace tasks. You are, however, encouraged to carefully review the privilege table documentation found in the MySQL manual ([http://dev.mysql.com/doc/\)](http://dev.mysql.com/doc/), as it's easy to make a mistake when using this powerful feature.

#### Creating a New User Account

New user accounts can be created in a variety of ways, however the easiest and most error-proof is through the GRANT command. The general structure looks like this: mysql>GRANT privilege1, privilege2, privilegeN ON database\_name.\* ->TO 'username'@'host' IDENTIFIED BY 'password';

The following command will create a new user named *jason*, granting *SELECT, INSERT,* and *UPDATE* privileges to all tables found in the dzone database when connecting from *192.168.1.145* and when providing the password *secret*: mysql>GRANT SELECT, INSERT, UPDATE ON dzone.\* ->TO 'jason'@'192.168.1.145' IDENTIFIED BY 'secret';

To grant a user all privileges on all databases, use \*.\* in place of the database name.

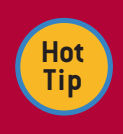

Be sure to include the IDENTIFIED BY clause when creating new users! Neglecting to include this information results in a user being created without a required password.

#### Deleting a User Account

You can delete a user using two methods, the method you choose being dependent on the context of "delete". To remove all user privileges but not entirely remove the user from the system (for instance if you needed to temporarily disable account access), use the *REVOKE* command:

mysql>REVOKE ALL PRIVILEGES FROM 'jason'@'192.168.1.145';

To completely remove a user from the system, revoking all privileges and erasing the user account, use the *DROP USER* command:

mysql>DROP USER 'jason'@'192.168.1.145';

#### Changing a Password

To change a user's password, use the *SET PASSWORD* command. For instance, to change the password of the previously created jason account:

mysql>SET PASSWORD FOR 'jason'@'192.168.1.145' = PASSWORD('supersecret');

#### Granting Privileges

To grant additional privileges, you use the *GRANT* command in precisely the same manner as it was used to create a user; MySQL will recognize the user's existence and just modify the user's privileges accordingly. For instance, to add the *DELETE* privilege to the previously created user *jason@192.168.1.145*:

mysql>GRANT DELETE ON dzone.\* TO 'jason'@'192.168.1.145';

#### Revoking Privileges

To revoke privileges, use the *REVOKE* command. For instance, to remove the *DELETE* and *UPDATE* privileges from the previously created user *jason@192.168.1.145*: mysql>REVOKE DELETE, UPDATE FROM 'jason'@'192.168.1.145';

#### Managing Users, continued

#### Granting Table- and Column-specific Privileges

MySQL administrators can also control user privileges at the table and column level using<br>the GRANT and REVOKE commands. For instance, to grant user jason@192.168.1.145<br>INSERT and SELECT privileges on the dzone database's mysql>GRANT INSERT ON dzone.timesheets TO 'jason'@'192.168.1.145';

However, security-minded administrators can prevent users from potentially modifying or selecting any column but the *hours* column found in the *timesheets* table: mysql>GRANT INSERT (hours), SELECT (hours) ON dzone.timesheets ->TO 'jason'@'192.168.1.145';

#### Renaming Users

4

To rename an existing user, use the *RENAME USER* command: mysql>RENAME USER 'jason'@'192.168.1.145' TO 'wjg'@'192.168.1.145';

# KEY SQL TASKS

While executing standard SQL statements is likely old hat for most users, it may be more difficult to recall the syntax pertinent to some of MySQL's relatively new SQL features, namely Stored Routines, Views, and Triggers. This section serves as a refresher for these features basic syntax.

#### Stored Routines

MySQL collectively refers to stored procedures and stored functions as *stored routines*. Stored procedures are executed using the CALL statement, and can return values as MySQL variables, whereas stored functions can be called directly from within a MySQL like any other standard MySQL function.

In this section a brief refresher is provided regarding managing what is arguably the more useful of the two, namely stored functions.

#### Creating a Stored Function

A stored function is created using the *CREATE FUNCTION* command. A simple example follows:

#### mysql>DELIMITER \$\$ mysql>CREATE FUNCTION calculate\_bonus ->(employee\_id INTEGER) RETURNS DECIMAL(5,2) ->BEGIN ->DECLARE article\_count INTEGER; ->DECLARE bonus DECIMAL(10,2); ->SELECT count(id) AS article count FROM articles ->WHERE author\_id = employee\_id;  $-$ >SET bonus = article\_count  $*$  10; ->RETURN bonus;  $>$  $END$ ; ->\$\$ mysql>DELIMITER ;

Once created, you can call *calculate\_bonus()* from within a query: mysql>SELECT name, phone, calculate\_bonus(id) FROM authors;

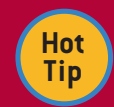

Stored procedures and functions support complex logical syntax features, including conditionals and looping statements.

#### Altering a Stored Function

To modify an existing function, use the *ALTER FUNCTION* command:

mysql>DELIMITER \$\$ mysql>ALTER FUNCTION calculate\_bonus ->MODIFIED FUNCTION BODY...

 $-5$ \$

mysql>DELIMITER \$\$

#### Deleting a Stored Function

To delete a stored function, use the *DROP FUNCTION* command: mysql>DROP FUNCTION calculate\_bonus;

# Key SQL Tasks, continued

#### Views

Views can greatly simplify the execution and management of an otherwise complex query by assigning an alias to it, allowing the developers to execute the query by its alias rather than repeatedly entering the query in its entirety.

#### Creating a View

Views are created using the *CREATE VIEW* command. For instance: mysql>CREATE VIEW author\_view AS

->SELECT name, e-mail, phone FROM authors ORDER BY email ASC;

You can then execute the view like so: mysql>SELECT \* FROM author\_view;

#### Passing Query Parameters

You can pass parameters to a view like you would any typical query. For instance to retrieve only information about the author with the e-mail address jason@example.com: mysql>SELECT \* FROM author\_view WHERE email = "jason@example.com";

#### Viewing a View

You can examine the columns retrieved by the view using the *DESCRIBE* statement: mysql>DESCRIBE author view:

To view the view syntax, use *SHOW CREATE VIEW*:

mysql>SHOW CREATE VIEW author view;

#### Modifying a View

To modify a view, use the *ALTER VIEW* statement: mysql>ALTER VIEW author\_view AS ->SELECT name, phone FROM authors ORDER BY phone;

#### Deleting a View

To delete a view, use the *DROP VIEW* statement:

mysql>DROP VIEW author\_view;

#### **Triggers**

Triggers are automatically activated in accordance with a specific table-related event. They're useful for automating table updates which should occur when another table is modified in some way.

#### Creating a Trigger

To create a trigger, use the *CREATE TRIGGER* command, passing the trigger actions into the command body. For instance, the following trigger will increment an category's article counter each time a new article of that specific category is added to the database: mysql>DELIMITER \$\$

mysql>CREATE TRIGGER article\_counter

->AFTER INSERT ON articles

```
 ->FOR EACH ROW BEGIN
```
 ->UPDATE categories SET counter = counter + 1 WHERE id = NEW.category\_id;  $->END;$  $-55$ 

mysql>DELIMITER ;

#### Modifying a Trigger

You currently cannot modify an existing trigger from within the mysql client. Instead, you should delete the existing trigger and create it anew with the desired changes incorporated.

#### Deleting a Trigger

To delete a trigger, execute the *DROP TRIGGER* command: mysql>DROP TRIGGER pay author;

#### PERFORMING BACKUPS

Performing regular backups is an essential part of even the smallest database project. Fortunately MySQL makes this very easy by offering several backup solutions.

#### Copying Files

If your tables use the MyISAM storage engine, you can backup the database simply by copying the files used to store the tables and data. To do so, you'll need to first execute the *LOCK TABLES*

command (only a read lock is required), followed by *FLUSH TABLES*. Once executed, copy the files, and when the copy is complete, execute *UNLOCK TABLES*.

#### Creating Delimited Backups

To backup the table data in delimited format, use the *SELECT INTO OUTFILE* command. For instance to backup the authors table used in previous examples, execute:

mysql>SELECT \* INTO OUTFILE 'authors090308.sql' FROM authors;

#### Using mysqldump

5

The *mysqldump* client is convenient because it supports creating backups of all databases using any MySQL storage engine, not to mention that it automatically takes care of important details such as locking the tables during the backup.

The *mysqldump* client supports an enormous number of options, and it's recommended you take some time to review them in the MySQL manual, however this section will give you enough to at least remind you of what's required to perform a variety of different backups.

#### Backing Up a Specific Database

To backup a single database, just pass the database name to the mysqldump client, piping the output to a text file:

%>mysqldump [options] database\_name > backup0903.sql

Of course, you'll require proper permissions to execute mysqldump in conjunction with a specific database (namely the *SELECT* and *LOCK* privileges), therefore you'll typically also need to pass along your username and password. In this case, this command typically looks similar to:

%>mysqldump -u root -p database\_name > backup0903.sql

#### Backing Up Specific Tables

To backup specific tables, you'll need to identify the database, followed by each specific table name you'd like to backup:

%>mysqldump [options] database name table name [table name2...] > backupfile.sql

#### Backing Up All Databases

To backup all databases, pass the *--all-databases* option: %>mysqldump [options] --all-databases > backupfile.sql

#### Using mysqlhotcopy

If all of your backup tables use the MyISAM storage engine, and you're able to log into the server where the tables are stored, the *mysqlhotcopy* might be the ideal solution due to its speed advantages.

To backup the *dzone* database to a directory located at */home/ jason/backups using mysqlhotcopy*, execute:

%>mysqlhotcopy -u root -p dzone /home/jason/backups

To copy multiple databases, just string each database name together: %>mysqlhotcopy -u root -p dzone wjgilmore /home/jason/backups

Like *mysqldump*, *mysqlhotcopy* offers an enormous number of options, so be sure to review the MySQL manual [\(http://dev.](http://dev.mysql.com/doc/) [mysql.com/doc/\)](http://dev.mysql.com/doc/) to learn all that's available.

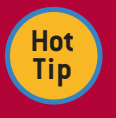

MySQL's replication features make it possible to maintain a consistently synchronized version of the live database. Replication is out of the scope of this reference card, but be sure to visit

→

the MySQL documentation (**<http://dev.mysql.com/doc/>**) if replication is more suitable to your needs.

 $\overline{\phantom{a}}$ 

# Performing Backups, continued

If you're looking for a more robust backup solution, check out mylvmbackup [\(http://lenz.homelinux.org/mylvmbackup/\)](http://lenz.homelinux.org/mylvmbackup/), which when configured properly can typically perform a safe backup while your application is still running. Another great solution is Zmanda [\(http://www.zmanda.com/](http://www.zmanda.com/)), which is available in both community and enterprise versions.

# MYSQL'S DATE AND TIME FEATURES

In addition to temporal data types, MySQL supports over 50 functions intended to facilitate the retrieval and manipulation of date-related data. Rather than exhaustively itemize these functions, it seems useful to instead offer a number of common examples which may help jumpstart your search for the appropriate approach to carry out date- and time-related queries.

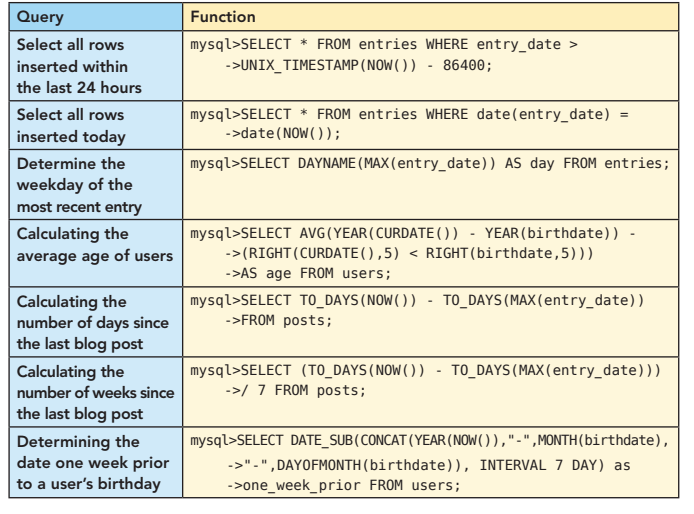

#### ABOUT THE AUTHOR

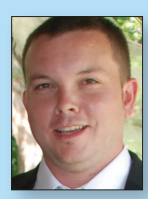

#### W. Jason Gilmore

Jason Gilmore is founder of W.J. Gilmore, LLC, a Columbus, Ohio-based firm providing web development, consulting, and technical writing services to clientele ranging from publicly traded corporations to small startups. Jason contributes to a number of publications such as *Developer.com, Linux Magazine,* and *TechTarget*. He's cofounder of the CodeMash conference (<http://www.codemash.org/>), a non-profit organization charged with organizing the annual namesake event. Away from the computer you'll find Jason starting

6

more home remodeling projects than he could possibly complete, and checking more books out of the library than he could possibly read.

#### **Publications**

- <sup>n</sup> Author of *[Beginning PHP and MySQL, Third Edition](http://books.dzone.com/books/phpmysql)* (Apress, 2008)
- <sup>n</sup> Co-author of *[Beginning PHP and PostgreSQL 8](http://books.dzone.com/books/php-postgresql)* (Apress, 2007) and *[Beginning PHP and Oracle](http://books.dzone.com/books/php-oracle)* (Apress, 2007)

#### Web Site

<http://www.wjgilmore.com/>

# RECOMMENDED BOOK

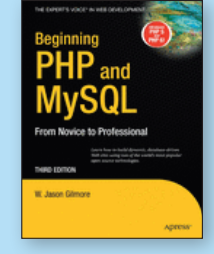

*[Beginning PHP and MySQL](http://books.dzone.com/books/phpmysql)*, Third Edition is the definitive book on the PHP language and MySQL database. Essentially three books in one, readers are treated to comprehensive introductions of both technologies, in addition to in-depth instruction regarding

using these two powerful technologies in unison to build dynamic web sites.

# BUY NOW [books.dzone.com/books/phpmysql](http://books.dzone.com/books/phpmysql)

# Get More FREE Refcardz. Visit [refcardz.com](http://www.refcardz.com) now!

#### Upcoming Refcardz:

Core Seam Core CSS: Part III Ruby Fundamentals Hibernate Search Equinox EMF XML JSP Expression Language ALM Best Practices HTML and XHTML Agile Methodologies

#### Available:

[JUnit and EasyMock](http://refcardz.dzone.com/refcardz/junit-and-easymock) [Spring Annotations](http://refcardz.dzone.com/refcardz/spring-annotations) [Core Java](http://refcardz.dzone.com/refcardz/core-java) [Core CSS: Part II](http://refcardz.dzone.com/refcardz/corecss2) [PHP](http://refcardz.dzone.com/refcardz/php) [Getting Started with JPA](http://refcardz.dzone.com/refcardz/getting-started-with-jpa) [JavaServer Faces](http://refcardz.dzone.com/refcardz/javaserver-faces) [Core CSS: Part I](http://refcardz.dzone.com/refcardz/javaserver-faces) [Struts2](http://refcardz.dzone.com/refcardz/struts2) Core NET

[Very First Steps in Flex](http://refcardz.dzone.com/refcardz/very-first-steps-flex) [C#](http://refcardz.dzone.com/refcardz/csharp) [Groovy](http://refcardz.dzone.com/refcardz/groovy) [NetBeans IDE 6.1 Java Editor](http://refcardz.dzone.com/refcardz/netbeans) [RSS and Atom](http://refcardz.dzone.com/refcardz/rss-and-atom) [GlassFish Application Server](http://refcardz.dzone.com/refcardz/glassfish-application-server) [Silverlight 2](http://refcardz.dzone.com/refcardz/silverlight2) [IntelliJ IDEA](http://refcardz.dzone.com/refcardz/intellij-idea) [jQuerySelectors](http://refcardz.dzone.com/refcardz/jquery-selectors) [Flexible Rails: Flex 3 on Rails 2](http://refcardz.dzone.com/refcardz/flexible-rails)

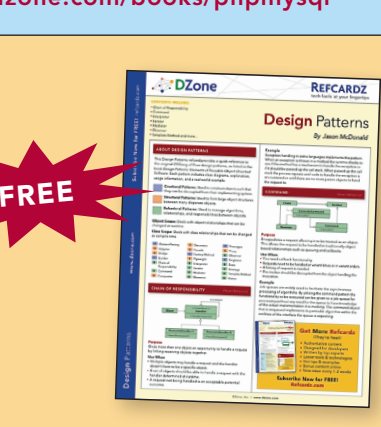

Design Patterns Published June 2008

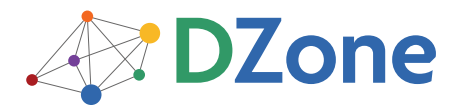

DZone communities deliver over 4 million pages each month to more than 1.7 million software developers, architects and decision makers. DZone offers something for everyone, including news, tutorials, cheatsheets, blogs, feature articles, source code and more. "DZone is a developer's dream," says PC Magazine.

[DZone, Inc.](http://www.dzone.com) 1251 NW Maynard Cary, NC 27513 888.678.0399 919.678.0300

Visit refcardz.com [for a complete listing of available Refcardz.](http://refcardz.dzone.com)

Refcardz Feedback Welcome [refcardz@dzone.com](mailto:refcardz@dzone.com)

Sponsorship Opportunities [sales@dzone.com](mailto:sales@dzone.com)

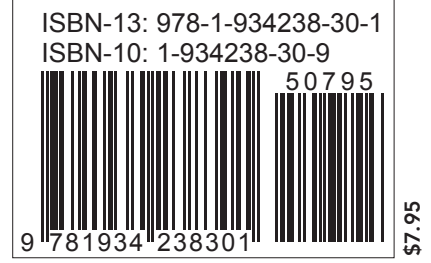

Copyright © 2008 DZone, Inc. All rights reserved. No part of this publication may be reproduced, stored in a retrieval system, or transmitted, in any form or by means electronic, mechanical, photocopying, or otherwise, without prior written permission of the publisher. Reference: *Beginning PHP and MySQL*, Jason Gilmore, Apress, 2008.